# **ZTE-C S200 CDMA 1X Digital Mobile Phone**  User Manual

ZTE CORPORATION NO. 55, Hi-tech Road South, ShenZhen, P.R.China Postcode: 518057 Tel: (86) 755 26779999 URL: http://www.zte.com.cn E-mail: mobile@zte.com.cn

### **LEGAL INFORMATION**

Copyright © 2010 ZTE CORPORATION.

All rights reserved.

No part of this publication may be excerpted, reproduced, translated or utilized in any form or by any means, electronic or mechanical, including photocopying and microfilm, without the prior written permission of ZTE Corporation.

The manual is published by ZTE Corporation. We reserve the right to make modifications on print errors or update specifications without prior notice.

Version No. : R1.0 Edition Time : Manual No. :

# **Contents**

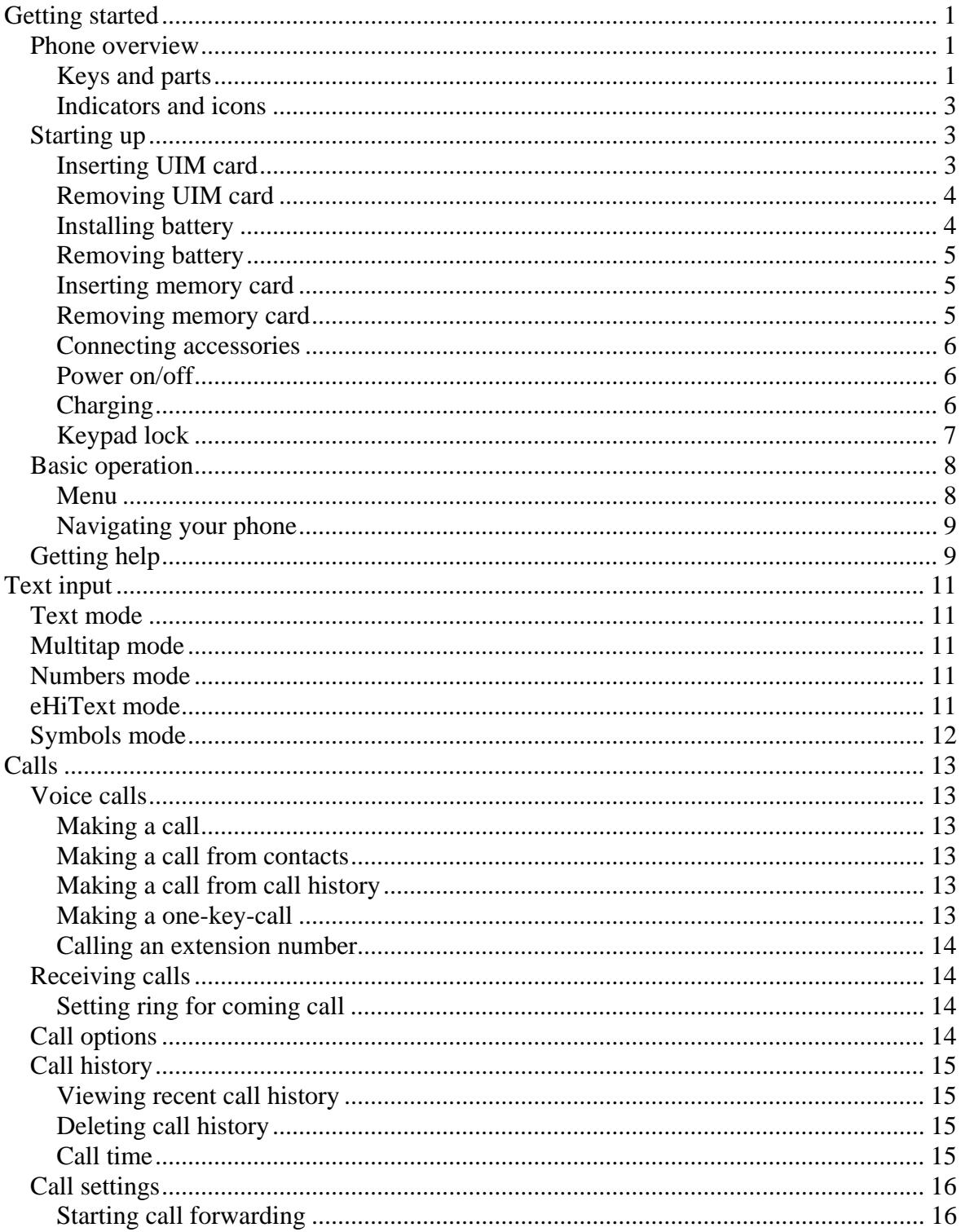

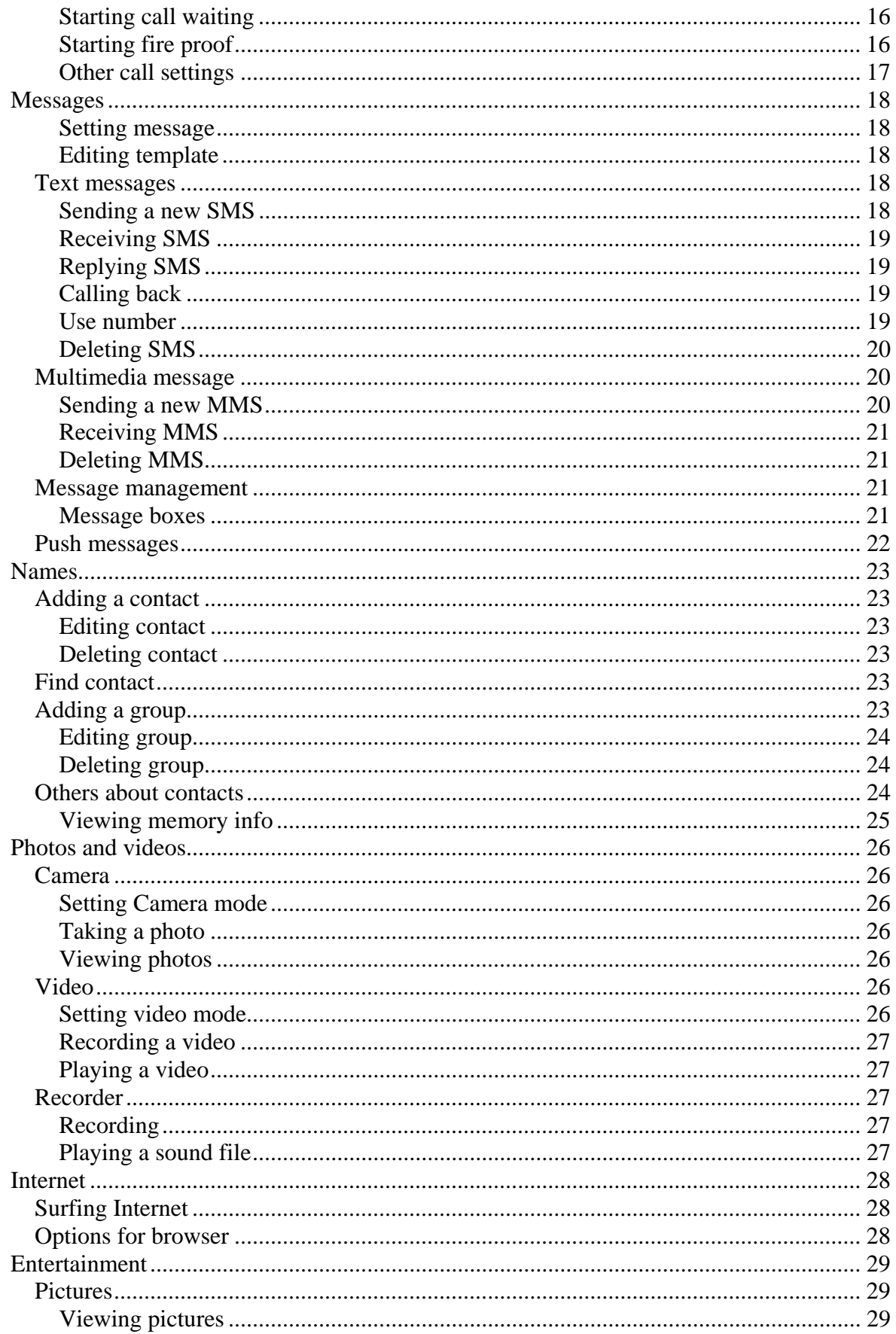

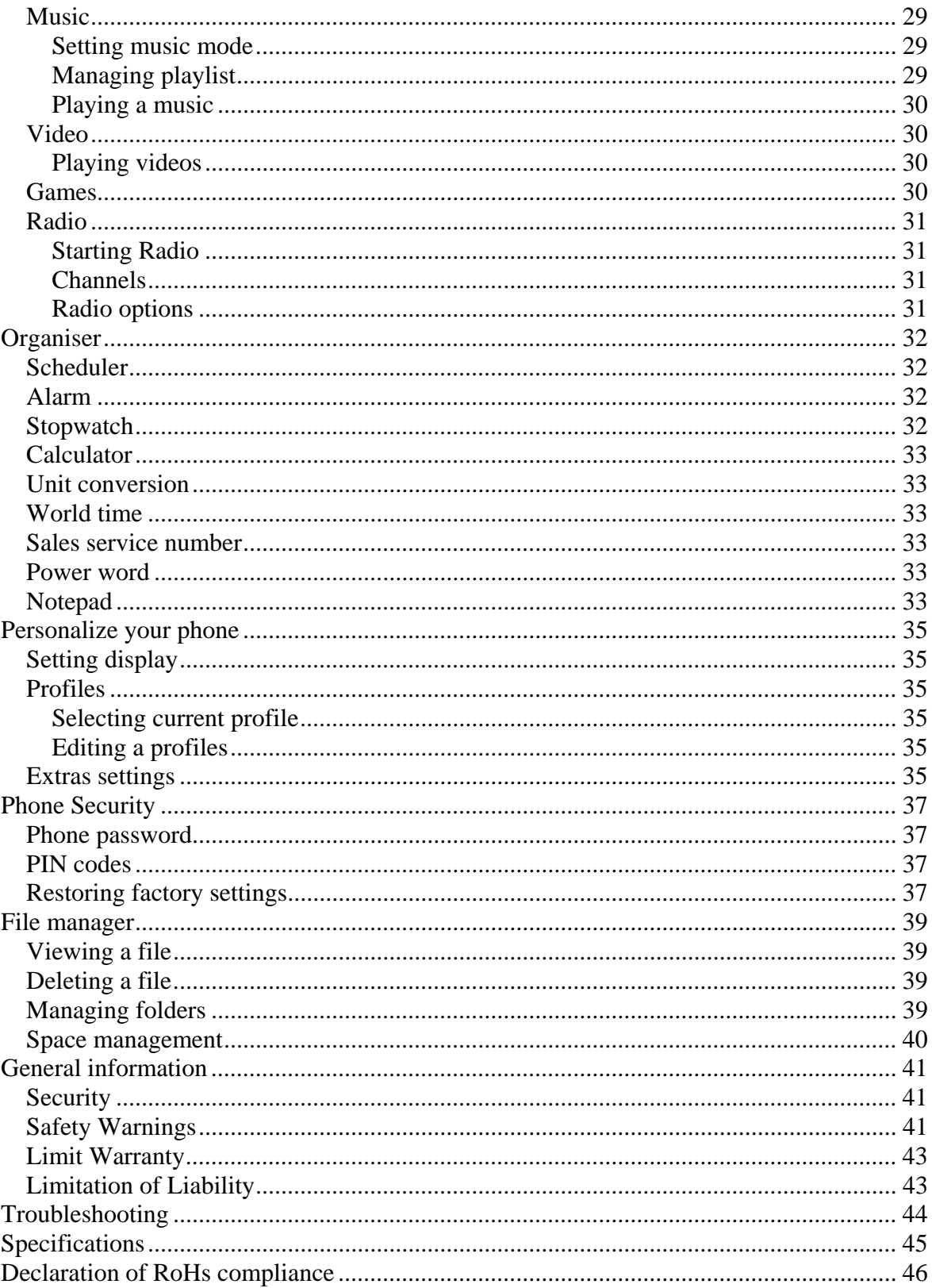

# **Getting started**

## *Phone overview*

## **Keys and parts**

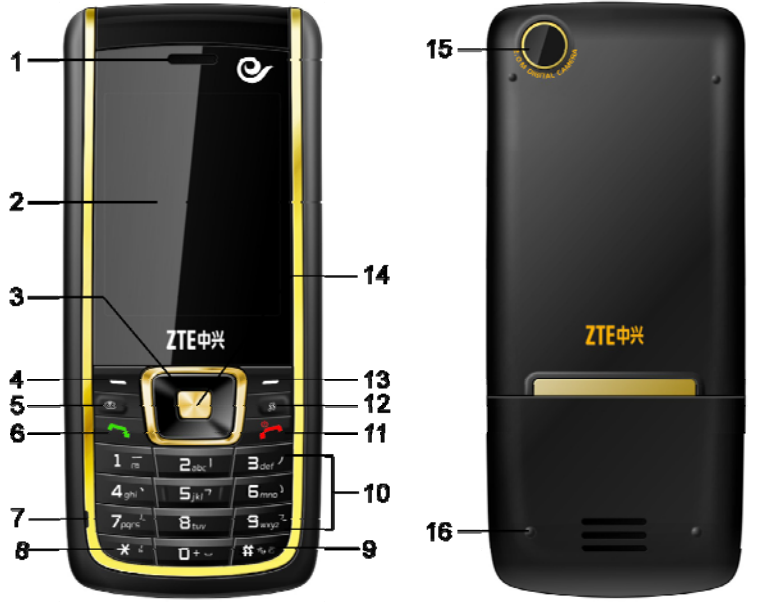

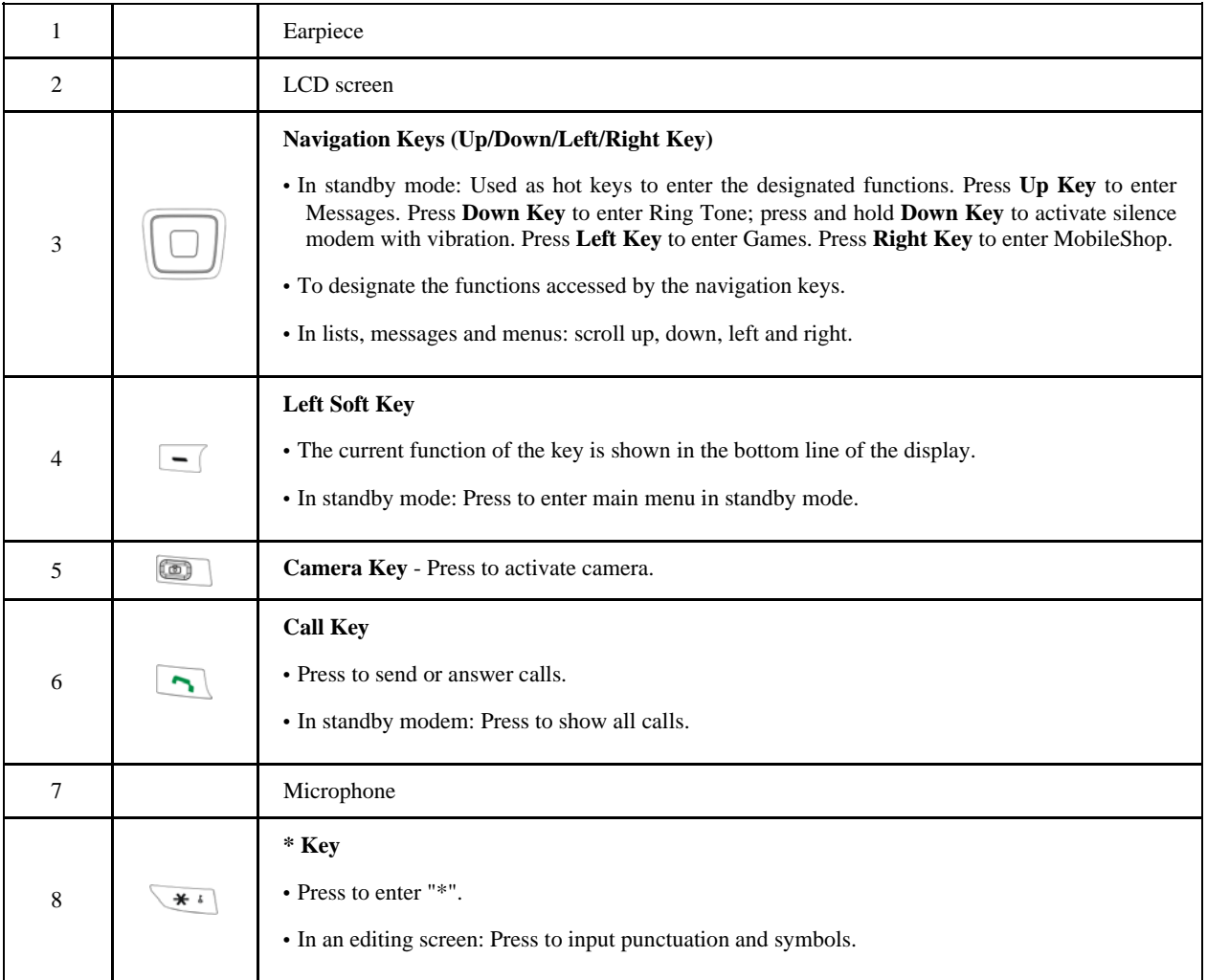

# ZTE中兴

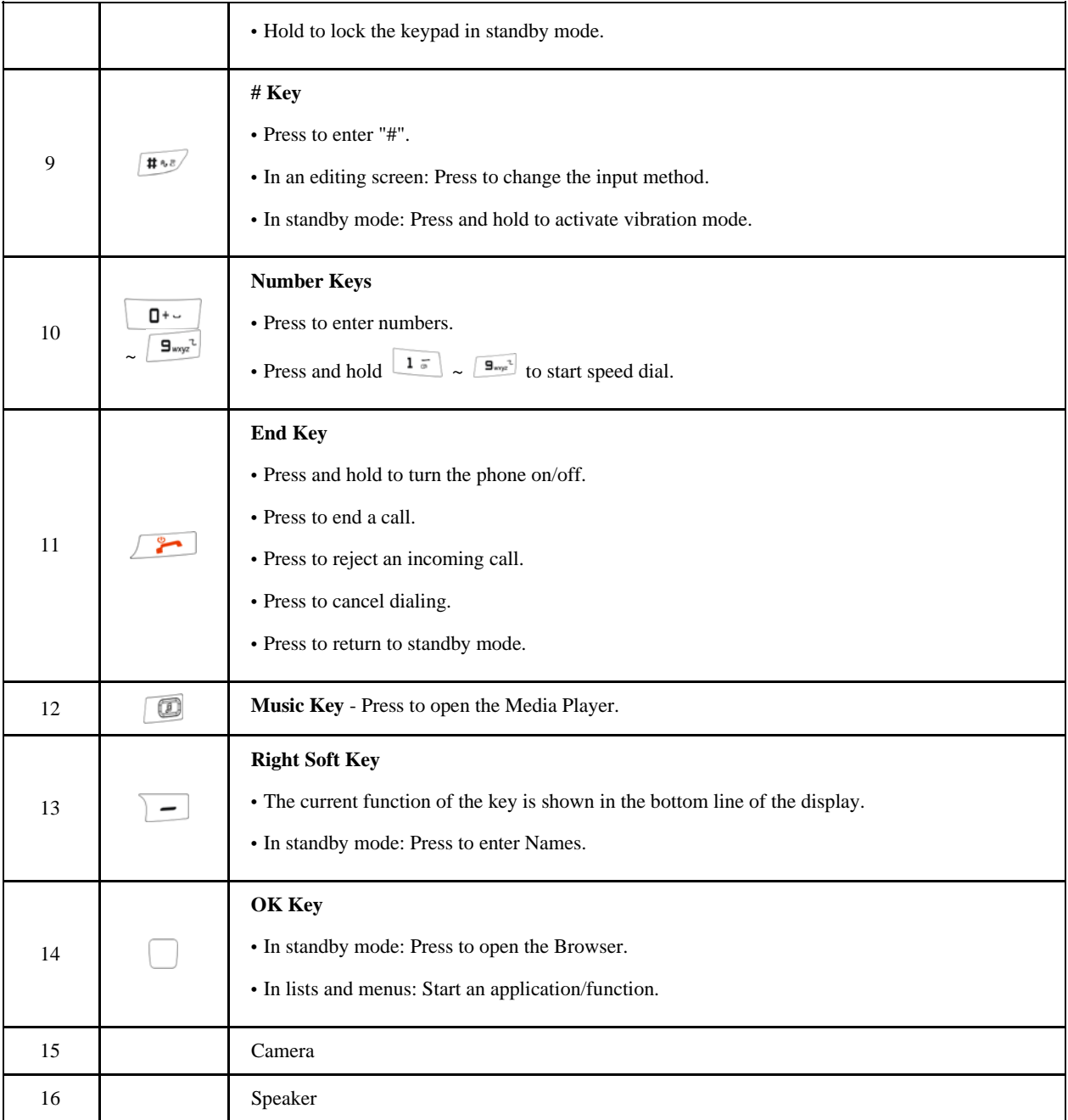

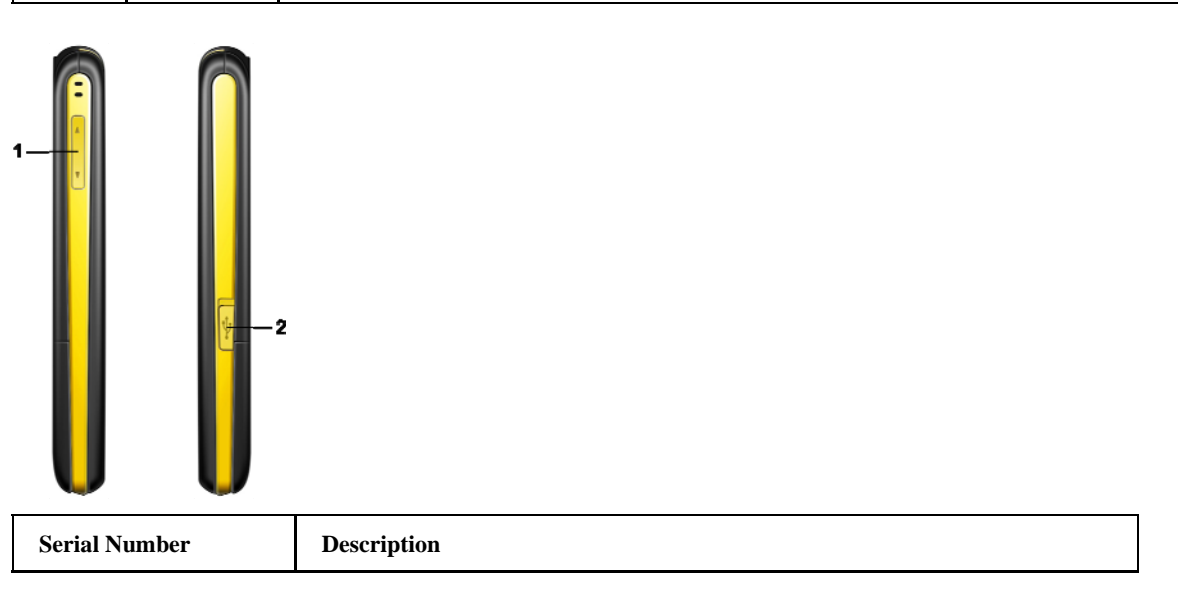

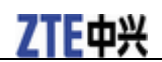

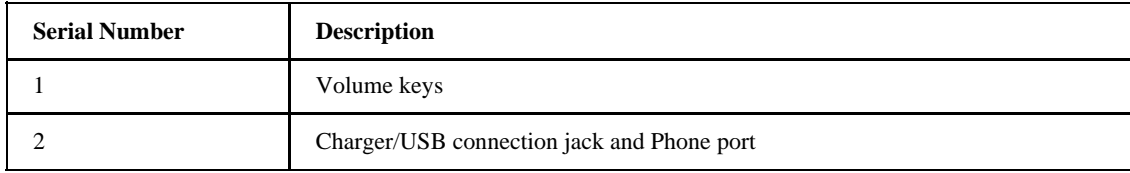

### **Indicators and icons**

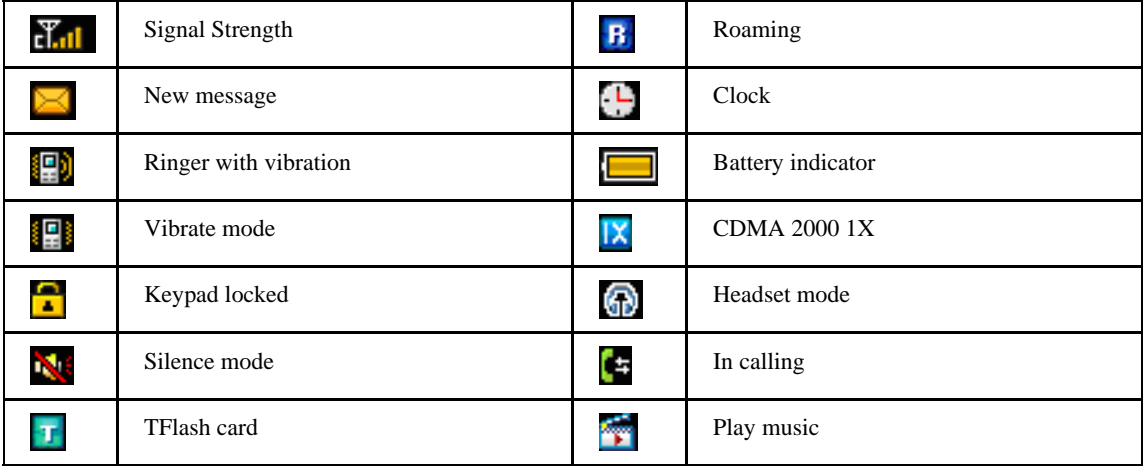

## *Starting up*

### **Inserting UIM card**

You can obtain an UIM card from your service provider when you sign on as a subscriber.

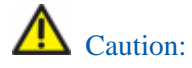

- Do not bend or scratch your UIM card. Keep the card away from electricity and magnetism.
- Don't touch the metal surface of the UIM card in case that information in the card may be lost or destroyed.
- Make sure to disconnect the charger and other accessories from your phone and remove the battery before inserting and removing your UIM card.
- 1. Press and hold the **End Key** to power off the phone.
- 2. Slide down the battery cover and remove the battery.
- 3. Insert the UIM card into the card holder, with the metal contacts facing downward and the cut corner at the bottom right. Make sure it is pushed all the way to the down as shown below.

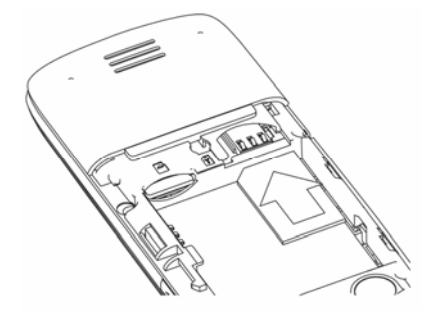

4. Place the battery cover onto the back of your phone.

5. Push the card until it clicks into position.

NOTE<sub>NOTE</sub><br>Notes:

- $\triangleright$  The charger and other accessories should be disconnected from your phone before you insert or remove the UIM card.
- $\triangleright$  When inserting the UIM card, make sure that the metal contacts face downward and the cut corner is at the top left.

## **Removing UIM card**

- 1. Press and hold the **End Key** to power off the phone.
- 2. Slide down the cover.
- 3. Remove the battery. See **Removing battery**.
- 4. Remove UIM card gently from the card holder.

## **Installing battery**

 $N$ otes:

• The phone automatically switches off if the battery voltage is too low.

• When not using the battery for a long period, remove it from the phone and store it in a cool dry place.

- 1. Press and hold **End Key** to turn off the phone.
- 2. Slide down the cover.

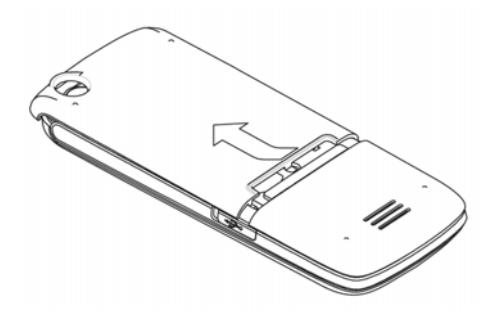

- 3. Insert the battery carefully with the contacts located against the gold springs.
- 4. Push down the battery until it clicks into place.

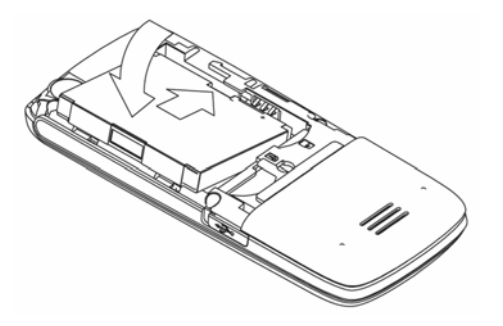

5. Place the battery cover onto the back of your phone.

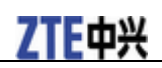

Caution:

Do NOT force the cover down by pressing on it. This will damage the cover.

### **Removing battery**

- 1. Power off your phone.
- 2. Slide down the cover.
- 3. Lift the battery away from the phone.

### **Inserting memory card**

The TFlash card gives your phone a very large memory capacity. This allows you to save multimedia data, including images, photos, MP3 audio files, and ring tones. You can also use this memory card to store any other files.

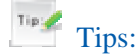

Your phone can support a TFlash card with capacity up to 4GB.

- 1. Press and hold **End Key** to turn off the phone.
- 2. Slide down the cover.
- 3. Lift the battery away from the phone.
- 4. Firmly insert the TFlash card into the slot until it clicks into place.

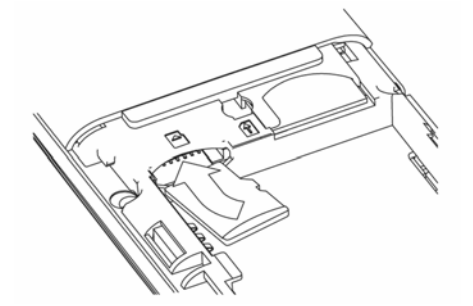

5. Install the battery.

6. Place the battery cover onto the back of your phone.

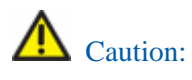

Only use ZTE approved memory cards for this device. Any use of unapproved memory cards may cause loss of data or damage to your phone.

### **Removing memory card**

- 1. Press and hold the **End Key** to power off the phone.
- 2. Slide down the cover.
- 3. Lift the battery away from the phone.
- 4. Push the TFlash card to release it from the slot.

# 7TF由兴

5. Pull the TFlash card completely out of the TFlash slot on the phone.

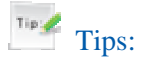

- Do not remove the memory card while reading or writing to the card. Doing so may cause data corruption on the card or phone. If possible, insert and remove the memory card while the phone is powered off.
- You'd better use your phone to format your TFlash card. If you want to format it on your PC, please select FAT Formatting type. Otherwise it might cause the memory card not identified by your phone.

## **Connecting accessories**

You can connect your headset to your phone to answer the call and listen to the music. You can also tie a wrist strap with your phone.

### **Connect the headset to your phone**

Insert the headset to the **Headset port**.

### **Connect the data cable to your phone**

Plug the smaller end of the cable into the **USB connection jack** at the right side of the phone, and the bigger end into the USB port of the computer.

### **Tie a wrist strap with your phone**

Thread a strap and tighten it.

### **Power on/off**

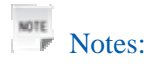

Do not power on your phone if wireless phone use is unapproved, or when it may cause interference or danger.

### 1. Press and hold **End Key** to turn the phone on

Tips: Tips:

- $\triangleright$  When being asked, enter your PIN (Personal Identification Number) code or phone code and press the **OK Key** to confirm.
- The PIN code is the password provided by your network service provider. You need this password to use the UIM card.
- $\triangleright$  When the entered PIN code or phone code is accepted, the phone will automatically search for the designated network. After a few seconds, your phone will show the standby mode.

2. To power off the phone, press and hold the **End Key** from the standby mode.

## **Charging**

Your phone is powered by a rechargeable battery. The battery is not fully charged when first unpacked,

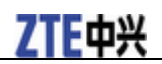

but there may be enough power to power your phone on. You should use it up completely before charging the battery for the first time. Charge the battery with the procedure indicated below.

- 1. Push down the USB port cover.
- 2. Insert the charger's USB adapter into the USB port.
- 3. Connect the charger to a standard AC wall outlet.

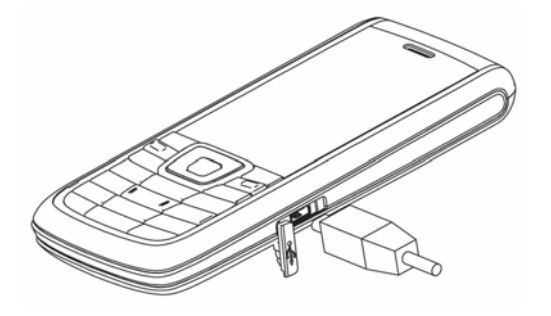

4. Remove the charger from both the wall outlet and the phone once the charging completed.

Notes:

- Make sure that the adapter is inserted into the correct position. Do not force the connector into the port.
- The battery will be fully charged for 3~4 hours.
- Use the charger provided by the original provider. Using unapproved charger may cause danger and violate the authorization and warranty rules of the phone.
- If the phone is over-used in shortage of battery or not used for a long time, the screen may not display the charge indicator until it is continues charged for 10 to 40 minutes.
- For maximum battery performance, it is recommended that you completely charge the battery before using the phone for the first time. A new battery's full performance is achieved only after three complete charge and discharge cycles.
- Once the charging is complete, remove the charger from both the power outlet and the phone.
- To charge the battery, you can use the provided charger or the USB data cable.
- Charging is only possible within a temperature range of -5℃ to +45℃.

### **Keypad lock**

Use the keypad lock to prevent the keys from being accidentally pressed.

In standby mode, you can select **OK Key [Menu] > Settings > Extras > Key Guard** and set the keypad locking automatically. Or cancel the keypad locking automatically.

If you want to unlock the keypad, press **Right Soft Key [Unlock]** firstly and then press **\* Key** to unlock.

# 7TF由兴

Tips: Tips:

- When the keypad is locked, **Unlock** is shown in the bottom right hand of the screen.
- If the call is coming when the keypad is locked, you can press **Call Key** to answer. After ending or rejecting the call, the keypad will be locked automatically.
- When the keypad lock is on, calls may be possible to the official emergency number programmed into your device.

## *Basic operation*

### **Menu**

In standby mode, press **Left soft key [Menu]** to enter main menu.

### **Organiser**

The **Organiser** includes **Voice Memo**, **Radio**, **Alarm**, **Calendar**, **Calculator**, and so on.

### **Messages**

SMS (Short Messaging Service) allows you to send text messages and manage the messages that you sent and received.

You can also send and receive MMS (Multimedia Message Service) messages. MMS enables you to send messages with images, sounds and texts. Consult your service provider whether this service is available. You may need to register separately for this service.

### **Call History**

You can check the phone numbers of missed, received, and dialed voice calls.

### **QQ**

You can log on the Mobile QQ of Tencent.

### **Web**

You can get the latest information from the Internet through your phone.

Internet access may require registration with the service provider.

The browser is activated with the preset option as soon as you call up the function. Browser settings may be specified/pre-assigned by the service provider.

### **189Mail**

You can send & receive the E-mail by 189Mail.

### **i Music**

You can listen to the music on line.

### **esurfing**

This function allows you to browse, purchase and download applications online. You can consult your

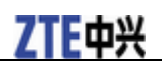

service provider for more information about this function.

### **Names**

You can store contacts with a variety of phone and fax numbers as well as additional address details.

The phone can store up to 500 entries. The capacity of a phone book on your UIM card depends on the type of UIM card provided by your network operator.

### **Settings**

You can set or personalize your phone.

### **Multimedia**

You can take photos or videos through camera, record audios, and so on.

### **Games**

You can play games.

### **Navigating your phone**

The phone features, various functions and settings organized in menus and submenus. To select a function from menus:

- 1. In standby mode, press **Left soft key [Menu]** to open main menu.
- 2. Use **Navigation keys** to scroll up, down, right or left to select menu.

For example, scroll to **Settings**.

- 3. Press **Left soft key** or **OK key** to enter the menu.
- 4. Press **Up key** or **Down key** to scroll to a submenu, for example **Display**.
- 5. Press **Left soft kKey [Select]** to confirm selection.
- 6. Press **Up key** or **Down key** to scroll to the desired option, for example, **Backlight**.
- 7. Press **Up key** or **Down key** to scroll to the desired option, for example, **20 seconds**.
- 8. Press **Left soft key [Select]** to confirm selection.

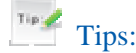

- If a number is shown before an option in menu list, you can access the option quickly by pressing the corresponding number key.
- In this user manual, the steps needed to reach a menu are shown in a condensed form, for example: **Settings > Display > Backlight > 20 seconds**.

## *Getting help*

When you use your phone, you can obtain the help information from the following options.

### **Obtain the help through your phone**

Your phone has been preloaded the help information about some application programs. Please read these information, you can obtain the help about these applications.

### **Obtain the help from the user manual**

Please read the user manual for keys and parts information and instructions for setting up the device for use.

### **Obtain the help from ZTE web site**

If you want to obtain more help information, please visit http://www.zte.com.cn/main/mobile.

## **Text input**

## *Text mode*

Your phone offers text input modes: Multitap mode (**abc/ABC**), Numbers mode (**123**), eHiText mode (**eng**). Text mode includes capital letter and lowercase mode.

When you are in a field that allows characters to be entered, you will notice the text input mode indicator in the upper right corner of the display.

You can key in letters, digits, characters and symbols when writing text or editing contact record information, following the common instruction in hereinafter table.

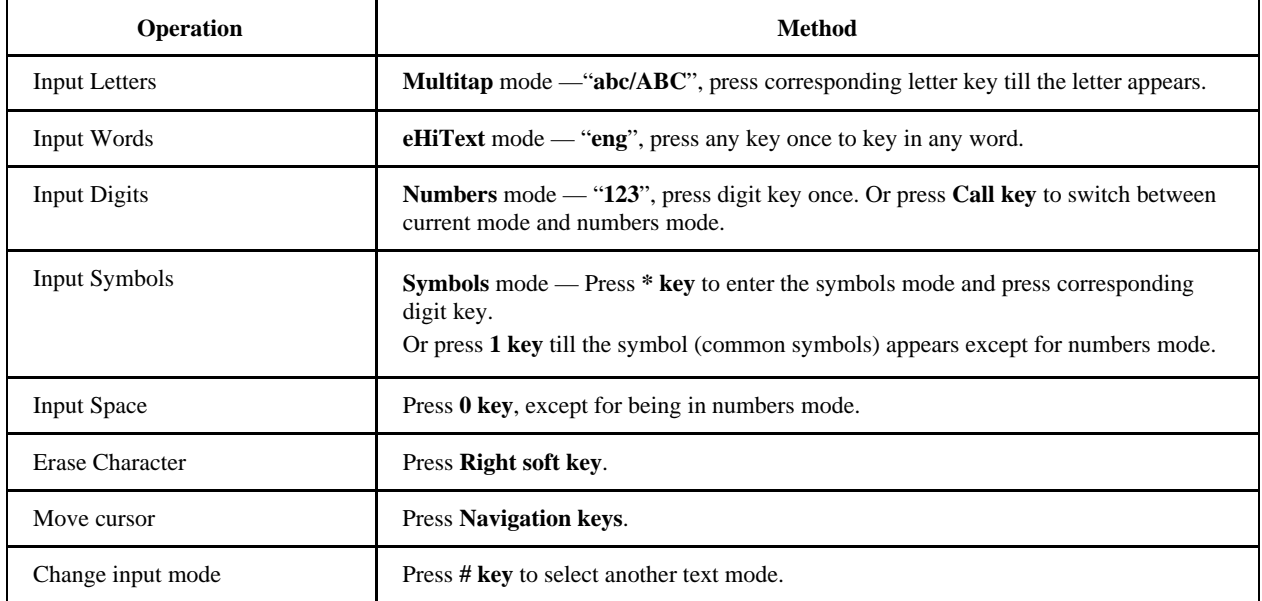

## *Multitap mode*

- 1. Press a number key (**2** ~ **9**) repeatedly until the desired character appears on the screen. Press once to input the first letter on the keypad, press twice quickly to input the second letter, and so on.
- 2. Press **0** key to add a space.

## *Numbers mode*

When the input method icon is shown as "123", input numbers directly with number keys.

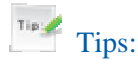

While using numbers mode, you need to switch to other text input mode in order to insert a space by pressing **0 key**.

## *eHiText mode*

The eHiText mode is based on a built-in dictionary and generates words from the combination of letters pressed.

- 1. Press each key associated with the letter you want to enter only once. The letters you have entered appear on the display. The candidate words change with each key you press.
- 2. When the candidate word is displayed, press **Left key** or **Right key** to highlight the desired candidate words and press **OK key [Select]** to confirm.

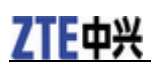

- 3. Press number key **0** to insert space.
- 4. Press **Right soft key [Delete]** to delete the letter left of the cursor. Press and hold **Right soft key** to delete all entered text.

## *Symbols mode*

- 1. Press **\* key**.
- 2. Use **Navigation keys** to page up or down.
- 3. Press digit key to enter corresponding symbol.

 $N$ otes:

Press 1 key to input till the symbol appears except for numbers mode. Most common punctuation marks and special characters are available.

## **Calls**

## *Voice calls*

You can call the numbers of the other party directly or you can make a voice call through contacts, calls log, speed dial numbers.

## **Making a call**

- 1. If required press and hold **0 key** for the international prefix "+".
- 2. Enter the number, and press **Call key** to make a call.
- When the call is connected, you can press **OK Key** for **handfree** mode.
- Press **End Key** to end the call.

## **Making a call from contacts**

1. In standby mode, Select **Left soft key [Menu] > Names > All List**.

Or press **Right soft key [Names]** directly in standby mode.

- 2. Press **Navigation keys** to select a contact.
- 3. Press **Call key** to make a voice call.

Press **End key** to end the call.

## **Making a call from call history**

- 1. Press **Call key** in standby mode to display all calls.
- 2. Press **Up key** or **Down key** to select a number.
- 3. Press **Call key** for a voice call.

Press **End key** to end the call.

## **Making a one-key-call**

In standby mode, press and hold the corresponding number key  $(1 \sim 9)$  in the speed dial list to make the call.

Press **End Key** to end the call.

## Setting one-key-call

- 1. In standby mode, Select **Left soft key [Menu] > Names > Speed Dials**.
- 2. Press **Up key** or **Down key** to select a **Empty** slot, and select **Option > Assign**.
- 3. Press **Navigation keys** to select a contact in the phone and press **OK key** to view it.
- 4. Press **Up key** or **Down key** to select a number, and press **Left soft key [Select]**.
- 5. Press **Left soft key [Save]** to complete the setting.

### **Calling an extension number**

- 1. Enter the number.
- 2. Press **OK key** to enter "**P**" or "**T**".
- 3. Enter the extension number.
- 4. Press **Call key** to dial the first number. If you enter "P", when connected, press **Call key** again to dial the extension number automatically. If you enter "T", when connected, waiting for about 3 seconds, the extension number will be dialed automatically.

## *Receiving calls*

When a voice call is coming, your phone will ring or vibrate or show the animated cartoon (Please see **Personalize your phone > Profiles**). If the caller has the Calling Line Identification (CLI) facility, the caller number appears on the screen.

- 1. Press **Call key** to answer the call.
	- Tips: Tips:

You can press the button on the headset to answer the call when you connect the headset to your phone.

- 2. Or press **End key** to reject the call.
- When the call is connected you can press **OK key** for **handfree** mode.
- Press **End key** to end the call.

## **Setting ring for coming call**

- 1. In standby mode, press **Left soft key [Menu]** and select **Settings > Profiles**.
- 2. Press **Up key** or **Down key** to select the profile.
- 3. Select **Left soft key [Option] > Profile Edit** to edit the selected profile.
- 4. Select **Ring Tone > Ring Type**.
- 5. Select the audio file in **Preset Ring** or **Custom Ring** and press **Left soft key [Select]** to save the setting.

## *Call options*

- 1. Before you answer the call:
	- **Fress Right soft key [Mute]** to block the current ring tone of the call.
- 2. After you answer the call:
	- **Fight soft key [Mute]** to block your voice.
	- **Figurer Press OK key** to activate **handfree** mode.

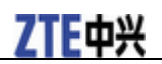

- **Fress Volume keys or Left/Right key** to adjust the volume of earpiece.
- **Figure 1.1** Press the Left soft key [Option] during a voice call for more options.
	- **Names**: Switch to Names interface during a call.
	- **Messages**: Switch to Messages interface during a call.
	- **Record**: Switch to Voice Memo interface. Press **Left soft key [Start]** to record the current call, press **left soft key [Stop]** to stop recording. Press **Left soft key [OK]** to save it.

## *Call history*

In standby mode, select **Left soft key [Menu] > Call History** to check the calls log and calls duration.

### **Viewing recent call history**

- 1. Select **All Calls** to view all calls' log.
- 2. Select **Missed Calls** to view the missed calls' log.
- 3. Select **Received Calls** to view the received calls' log.
- 4. Select **Dialed Calls** to view the dialed calls' log.

### **Deleting call history**

- 1. Press **Up key** or **Down key** to select the type of calls log.
- 2. Press **Left soft key [Select]** to open the log.
- 3. Press **Up key** or **Down key** to select the call log you want to delete.
- 4. Select **Option > Delete** to delete.
- 5. Press **Left soft key [Yes]** to confirm to delete.
	- 1. Or Select **Call History > Erase All**.
	- 2. Press **Up key** or **Down key** to select the type of calls log.
	- 3. Press **Left soft key [Select]** to delete all the log.
	- 4. Press **Left soft key [Yes]** to confirm to delete.

### **Call time**

You can check the call duration.

- 1. Select **Call History > Call Duration**.
- 2. Select an option from the list and press **Left soft key [Select]** or **OK key** to check the call duration.
	- **Last Dialed Call:** Indicate the talk time of the last dialed call.
	- **All Dialed Calls**: Indicate the talk time of all dialed calls.
	- **Figure 1.1** Figure III incoming Calls: Indicate the talk time of all incoming calls.
	- **All Calls**: Indicate the talk time of all dialed and received calls.
- 3. Press **Left soft key [Reset]** to reset the time.

Or select **Reset Call Duration** and press **Left soft key [Yes]** to reset the call duration.

## *Call settings*

### **Starting call forwarding**

**Call Forwarding** allows you to divert your incoming calls to another phone number. For details, contact your service provider.

- 1. In standby mode, press **Left soft key [Menu]** to enter main menu.
- 2. Select **Settings > Call > Call Forwarding** for more options.
	- **Immediate:** All is diverted immediately in all conditions.
	- **Busy**: Divert incoming calls when the line is busy.
	- No Answer: Divert incoming calls when there is no answer.
	- **Fusy/No Answer:** Divert incoming calls when the line is busy or there is no answer.
- 3. Select one option, press **OK key** and select **Enabled** to register the corresponding service.
- 4. Select **Voice Mail**, or select **Other Number** and enter phone number you want to divert to.

Or press **Left soft key [Names]** to select one contact as the number you want to divert to.

5. Press **Left soft key [Save]** to confirm and select which service you want to divert.

You can select **Call Forwarding > Disable All** to cancel call forwarding.

## **Starting call waiting**

If there is an incoming call while you are on another call, the phone notifies you with a call waiting tone. It shows the number/name of the waiting call. For details, contact your service provider.

1. In standby mode, select **Left soft key [Menu] > Settings > Call > Call Waiting**.

2. Select **Enable** and press **Left soft key** or **OK key** to register the corresponding service.

## **Starting fire proof**

You can set Incoming calls bar in **Fire Proof** submenu, it includes **Friend List**, **Black List**, and **Current Settings**.

1. In standby mode, Select **Settings > Call > Fire Proof > Current Settings** forfollowing options:

- **Bar All:** Bar all incoming calls.
- **Bar Black List:** Only bar numbers listed in Black List.
- **Far All Except Friend List:** Only numbers listed in Friend List are not blocked.
- 2. Select one option, press **Left soft key [Select]** or **OK key** to register the corresponding service.

You can select **Cancel All** to cancel the incoming calls bar.

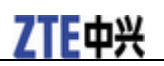

### **Other call settings**

- **Anykey Answer**: When select "**On**", item, an incoming call can be answered by pressing any key except for **End key**, **Left soft key**, and **Right soft key**.
- **Voice Privacy**: Set voice encryption in **Enhanced** or **Standard**.
- **International Call**: Activate automatic international prefix "+" function instead of keying in international prefix. This function needs network support.
- **Call Timer**: Set call timer on display or not when finishing the call.
- **Call Connect Alert**: When select "**On**", the phone prompts alert tone when a call is connected successfully.
- **IP-Dial Setting**: Add a new IP dialing prefix and view IP dialing prefix list.

## **Messages**

### **Setting message**

- 1. In standby mode, press **Left soft key [Menu]** to enter main menu.
- 2. Select **Messages > Settings > Message Settings**, and press **Left soft key [Select]** or **OK key**.
- 3. Press **Up key** or **Down key** to select options:
	- **Signature**: Input character to write your signature.
	- **Save To Sent Box:** Set the save mode of sent message: Do Not Save, Auto Save, or Prompt.
	- **Auto Delete Inbox**: Set erasing the last read message in Inbox automatically when Inbox is full.
	- **Default Entry Mode:** Set the default text input mode for editing text.
	- **Auto Download**: Retrieve the new multimedia message automatically without selecting the notification message and receiving.
	- **Delivery Report:** Select **On** or **Off** for your phone can or can not automatically receive message from network informing you whether you have sent message successfully.
	- **Save Location:** Set the save position of messages: Phone, or UIM Card.
	- **FIRMS Validity Period**: You can configure the validity period of outgoing message. Your network will save your message in this specified period of time.
	- **MMS Validity Period**: You can configure the validity period of outgoing MMS message. Your network will save your MMS message in this specified period of time.
	- <sup>f</sup> **Callback**: Set callback number.
	- **Followian** Set service name.
	- <sup>f</sup> **Server Name**: Set server name.
	- <sup>f</sup> **Server Port**: Set server port.

4. Press **Left soft key [Save]** to save and exit.

### **Editing template**

NOTE<sub>F</sub> Notes:

The predefined template in your phone will be replaced after you modify the template.

### 1. Select **Messages > Messages > Settings > Quick Text Settings**.

- 2. Press **Up key** or **Down key** to select desired template.
- 3. Press **Left soft key [Edit]** or **OK key** to edit the selected template.
- 4. Press **Left soft key [Save]** to save.

## *Text messages*

SMS (Short Messaging Service) allows you to send text messages and manage the messages that you sent and received.

### **Sending a new SMS**

1. Select **Left soft key [Menu] > Messages > Send New > Text Message**.

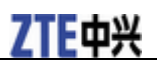

- 2. Enter the recipient(s) party's number. (Or select **Left soft key [Option] > Names** to choose the recipient(s).)
- 3. Press **Down key** to the text field.
- 4. Edit the message, press **Left soft key [Option]**:
	- **F** Select **Quick Text** to insert templates.
	- ▶ Select Signature to insert signature.
	- **Figure Select Network Symbol** to insert network symbol.
	- **F** Select **Message Priority** to set message priority.
	- **► Select Send Name** to insert contact's information from Names.
	- ► Select **Expression** to insert expression symbol.
- 5. Press **OK key [Send]** to send your message.

## **Receiving SMS**

- 1. The envelope icon  $\mathbb{R}$  will appear on the information bar to indicate new incoming SMS. The message alert tone and vibrate activate depending on the current profile setting. Press **Left soft key [View]** or **OK key** to view the message.
- 2. For the old messages:
	- i. Select **Messages > Messages > Inbox**.
	- ii. Press **Up key** or **Down key** to select the desired SMS.
	- iii. Press **OK key** to view the SMS.

## **Replying SMS**

- 1. Select **Left soft key [Menu] > Messages > Inbox**.
- 2. Press **Up key** or **Down key** to select the desired messages.
- 3. Select **Left soft key [Option] > Reply** to reply to the selected message sender.

Or in the message list interface, select desired message:

- i. Press **OK key** to view the message
- ii. Select **Left soft key [Option] > Reply** to reply to the selected message sender.

### **Calling back**

- 1. Select **Left soft key [Menu] > Messages > Inbox**.
- 2. Press **Up key** or **Down key** to select the desired messages.
- 3. Press **OK key** to view the message.
- 4. Select **Left Soft key [Option] > Use Callback > Voice Call** to call the message sender.

Or select **Left Soft key [Option] > Use Highlight Object > Voice Call** to call the message sender.

### **Use number**

1. Select **Left soft key [Menu] > Messages > Inbox**.

- 2. Press **Up key** or **Down key** to select the desired messages.
- 3. Press **OK key** to view the message.
- 4. Select **Left Soft key [Option] > Use Callback > Save** to save the message sender.

Or select **Left Soft key [Option] > Use Highlight Object > Save** to save the message sender.

### **Deleting SMS**

- 1. Select **Left soft key [Menu] > Messages > Inbox**.
- 2. Press **Up key** or **Down key** to select the desired messages.
- 3. Select **Left soft key [Option] > Delete/Delete all** to delete the selected message or all list messages.

### *Multimedia message*

MMS enables you to send or receive messages with images, sounds and text. Consult your service provider whether this service is available.

### **Sending a new MMS**

- 1. Select **Left soft key [Menu] > Messages > Send New > Multimedia Message**.
- 2. Enter the recipient(s) party's number. (Or select **Left soft key [Option] > Names** to choose the recipient(s).)
- 3. Press **Down key** to the title field.
- 4. Enter the title of your MMS message.
- 5. Press **Down key** to the text field.
- 6. Edit your message and press **Left soft key [Option]** for more options, and the options vary depending on the current situation.
	- **FINDICE:** Insert: Insert the Image, Audio, Video files from your phone or TFlash Card to your MMS message.
	- **Slide**: Add a new page to your MMS message, or delete the current page from your MMS message, and set the slide timing.
	- **Preview:** Preview the MMS message.
	- **Delete Item:** Delete the item of your MMS message.
	- **► Cc/Bcc**: Add the Cc field and Bcc field.
	- **Save To Drafts:** Save the MMS message to Drafts.
	- **Puick Text:** Insert Templates to your MMS message.
	- **Signature**: Insert signature to your MMS message.
	- **Network Symbol:** Insert network symbol to your MMS message.
	- **Message Priority:** Set MMS message priority.
	- **Formular Send Name:** Insert contact's information from Names to your MMS message.
	- **Expression**: Insert expression symbol to your MMS message.

7. Press **OK key [Send]** to send your MMS message.

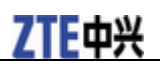

NOTE Notes:

- For the unfinished message, select Left Soft key  $[Option] > Save$  To Drafts to save it to the Drafts.
- **From the Outbox/Drafts** you can complete and resend the message.

### **Receiving MMS**

- 1. The envelope icon  $\mathbb{N}$  will appear on the information bar to indicate new incoming MMS. The message alert tone and vibrate activate depending on the current profile setting. Press **Left soft key [View]** or **OK key** to view the message.
- 2. For the old MMS:
	- i. Select **Messages > Inbox**.
	- ii. Press **Up key** or **Down key** to select the desired MMS.
	- iii. Press **OK key** to view the MMS.

### **Deleting MMS**

- 1. Select **Left soft key [Menu] > Messages > Inbox**.
- 2. Press **Up key** or **Down key** to select the desired messages.
- 3. Select **Left Soft key [Option] > Delete/Delete all** to delete the selected message or all list messages.

### *Message management*

In standby mode, select **Left soft key [Menu] > Messages** to enter message interface. It includes **Send New**, **Inbox**, **Outbox**, **Drafts**, **Sent**, **Saved**, **UIM Card**, **Settings**, and **Memory Info**.

### **Message boxes**

The **Inbox** folder contains all of your received messages. From this folder you can view your received messages, reply or forward messages to another recipient.

The **Outbox** folder contains all messages that were unsuccessfully sent during the last attempt. From this folder you can edit or resend your messages.

The **Drafts** folder contains drafts and unfinished messages. From this folder you can complete or resend your messages.

The **Sent** folder contains messages that were sent successfully. From this folder you can edit or forward messages to another recipient.

Select **UIM Card** to check the messages saved in UIM card. (This folder is not available for MMS.).

You can move your received messages from inbox to **Saved**.

You can check the amount of memory available for messages through **Memory Info** folder.

# **ZTE中兴**

NOTE Notes:

- You can not receive new messages if memory for messages is full.
- Total amount of messages decided by the space of phone and UIM card.

## *Push messages*

Push messages is a formatted SMS that displays a message to the user, giving the option of connecting directly to a particular URL via the mobile's wap browser.

- Use the browser to view push messages
- Set **Reject** to disable push messages.

## **Names**

## *Adding a contact*

You can store contacts with a variety of phone and fax numbers as well as additional address details.

The phone can store up to 1000 items. The capacity of a phone book in your UIM card depends on the type of UIM card provided by your service provider. The saved location can be identified by the icon before the contacts.

The icon  $\Box$  shows the contacts that are stored in your UIM card.

### 1. Select **Left soft key [Menu] > Names > Add Name > Name**.

- 2. Select save location.
- 3. Enter the information of contact, such as name, number, and so on.
- 4. Press **Left soft key [Save]** to save the new contact.

### **Editing contact**

1. Select **Left soft key [Menu] > Names > Add Name > Existing Name**.

- 2. Press **Up key** or **Down Key** to select the desired contact.
- 3. Select **Left soft key [Select]** and press **Left soft key [Yes]** to modify the contact.
- 4. Edit the contact.
- 5. Press **Left soft key [Save]** to save and exit.

## **Deleting contact**

You can delete one contact or all contacts from your phone or UIM card.

- 1. Select **Left soft key [Menu] > Names > All List**.
- 2. Select the desired contact.
- 3. Select **Left soft key [Option] > Erase/Erase All** to delete one contact or all contacts.

## *Find contact*

- 1. Select **Left soft key [Menu] > Names > Find**.
- 2. Press **Up key** or **Down key** to select **Find Name**, **Find Number** or **Find Group**.
- 3. Input the name or number you want to find, or select the group you want to find and press **Left soft key [OK]** or **OK key**.
- 4. Press **Up key** or **Down key** to scroll though the corresponding name(s) and record(s) in the list. Scroll to the name you want, and press **OK key** to view the details.
	- $N$ otes:

All the Names will be list by the letter of the name. If no contact could be found or not exist in the list, "**No Contact**" will be displayed.

## *Adding a group*

Assign group for the contacts

1. Select **Left soft key [Menu] > Names > All List**.

- 2. Select the desired contact.
- 3. Select **Left Soft Key [Option] > Edit**.
- 4. Press **Up key** or **Down key** to select **Groups**.
- 5. Press **Left key** or **Right key** to select desired group.
- 6. Press **Left soft key [Save]** to save the settings.

### **Editing group**

Set incoming ringtone and image for your contacts group.

- 1. Select **Left soft key [Menu] > Names > Groups**.
- 2. Select desired group from the default group list.
- 3. Select **Set Ring Tone**, you can select incoming ringtone from **Ring Type**, select **Set Msg Tone**, you can select new message ringtone from **Alert Tone**, select **Edit Title**, you can edit the selected group's title.

### **Deleting group**

Once add group for one contact, you can only edit the groups and can not delete them.

### *Others about contacts*

### 1. Select **Left soft key [Menu] > Names > All List**.

2. Press **Left soft key [Option]** to enter the submenu list, and you can do following operations:

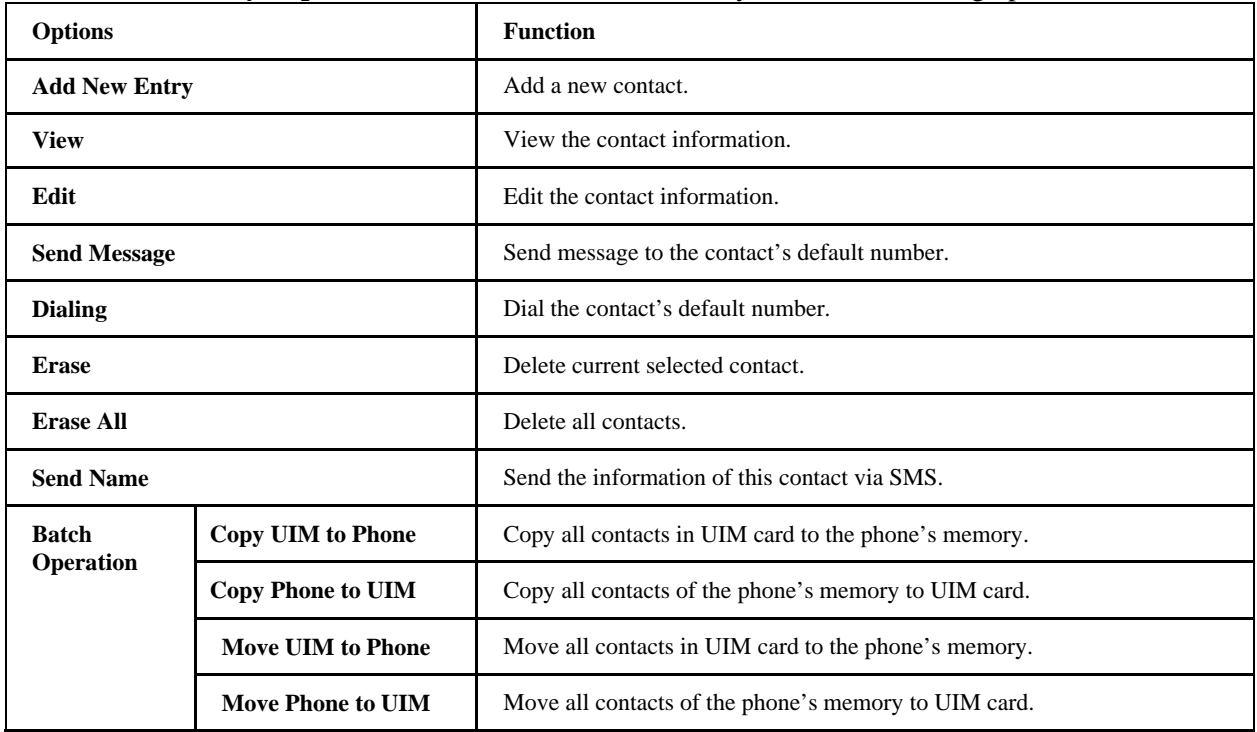

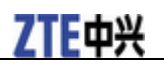

### **Viewing memory info**

You can check the total amount of contacts that has already been stored and the space which is available in UIM card and phone.

- 1. In standby mode, press **Left soft key [Menu]** to enter main menu.
- 2. Select **Names > Memory Status**, and press **Left soft key [Select]** or **OK key**. The capacity used and the total capacity of the phonebook in the phone and the UIM card will be showed.

## **Photos and videos**

This phone provides following functions for you: camera, video camera, voice recorder and so on. you can take phones, shoot video clips, record a voice memo and so on.

## *Camera*

There is an integrated digital camera in your phone, and this function enables you to take a still picture.

### **Setting Camera mode**

In camera mode, select **Left soft key [Option] > Settings** for more options.

- **Resolution**: Set the size of your photo.
- **Black/White**: Set the effect of your photo.
- **Shutter Sound**: Select the sound when the shutter is pressed.
- **Save Location**: You can select TFlash card or phone memory for photos to store.
- **Self Timer**: Set the self-timer.
- **Quality**: Set the quality standard of your photo.

### **Taking a photo**

- 1. Select **Left soft key [Menu] > Multimedia > Camera**.
- 2. Press **Up key** or **Down key** to set the camera parameters.
- 2. Aim the camera lens at the place/object.
- 3. Press the **OK key** to take a photo.

Press the **OK key [Save]** to save the photo just taken in **Photo**. The file will be in \*.jpg format.

Press the **Right soft key [Cancel]** to discard the photo just taken.

Press the **Left soft key [MMS]** to send the photo via MMS.

### **Viewing photos**

- 1. Select **Left soft key [Menu] > Multimedia > Camera > Option > Photo Browser**.
- 2. Select your desired photo and press **OK key** to view. Press **OK key** to full-screen display.

### *Video*

You can active **Camera Recorder** to record a video clip.

### **Setting video mode**

While in video mode, press the **Left soft key [Option]** for more options.

- **Resolution**: set the resolution.
- **Time Limited**: Set the recording time. The length of the video recording is restricted by the available memory space.
- **Take Photo**: Switch to the camera mode.
- **Save Location**: You can select TFlash card or phone memory for videos to store.

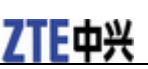

### **Recording a video**

- 1. Select **Left soft key [Menu] > Multimedia > Camera Recorder**.
- 2. Press **Up key** or **Down key** to set the video parameters.
- 3. Press **OK key** to start recording.
- 4. Press **OK key** or **Right soft key [Stop]** to stop recording.
	- <sup>f</sup> Press **Left soft key [Save]** to save the video just taken in **Record Movie**. The file will be in \*.mp4 format.
	- **Figure 5 Press OK key [Play]** to play the video just taken.
	- **Fight soft key [Cancel]** to discard the video just taken.

### **Playing a video**

- 1. Select **Left soft key [Menu] > Multimedia > Camera Recorder > Option > Movie Browser**.
- 2. Select your desired video and press **OK key** to play.

Additional features when playing videos.

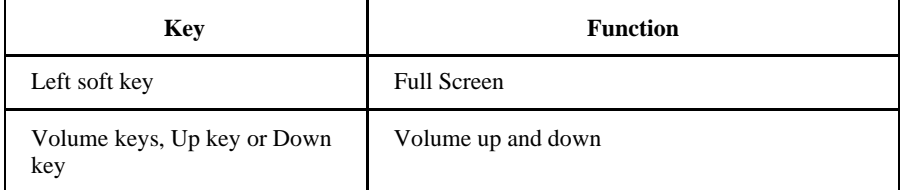

## *Recorder*

### **Recording**

- 1. Select **Left soft key [Menu] > Organiser > Voice Memo**.
- 2. Press **Left soft key [Start]** to start recording your voice memo.
- 3. Press **Right soft key [Pause]** to pause, press **Right soft key [Continue]** to resume recording, and press **Left soft key [Stop]** to stop recording.
- 4. After recording a voice memo, you can continue the following operations:
	- <sup>f</sup> Press **Left soft key [Save]** to save the memo to **Record** directory.
	- **Fight soft key [Cancel]** to discard the memo.

### **Playing a sound file**

- 1. Select **Left soft key [Menu] > Organiser > Voice Memo**.
- 2. Press **OK key [View]** to open **Record View** folder.
- 3. Select your desired audio file and press **OK key** to play.

## **Internet**

## *Surfing Internet*

- 1. In standby mode, press **Left soft key [Menu]** to enter main menu.
- 2. Select **Web** to access the preset home page.
	- Or press **Right soft key [Open]** to enter a new URL address manually, and press **OK key** to link.

## *Options for browser*

In standby mode, select **Menu > Web > Option** to do more operations.

- **Home**: Access the home page.
- **History**: View the history links.
- **Bookmarks**: Open bookmarks, or add a new bookmark.
- **Push message**: View the push message list.
- **Reload**: Refresh the website.
- **Save**: Save image, background image and music.
- **Snapshots**: Save the website page.
- **Show URL**: Check the website.
- **Advanced**: Set the browser.
- **Version**: View the browser version.
- **Exit**: Exit the browser.

## **Entertainment**

## *Pictures*

Your phone has picture management function. The operation for pictures in phone memory or storage card includes: browsing, transmitting, setting as wall paper, adding to slide, move, rename, copy, delete, and so on.

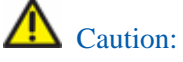

The preset pictures in phone can not be transmitted or deleted.

## **Viewing pictures**

You can use following two methods to view the pictures.

- Open **File Manager** to view the photos.
	- i. In standby mode, select **Menu > Multimedia > File Manager > Phone**.
	- ii. Select your desired pictures, press **OK key** to view the picture.
- Active **Camera** to view the picture, detailed please refer to the chapter: *Photos and videos > Camera > Viewing photos*.

## *Music*

When you have some audio files stored in your phone, you can create a playlist to play your audio files in the preferred order.

## **Setting music mode**

- 1. In standby mode, press **Left soft key [Menu]** to enter main menu.
- 2. Select **Multimedia > Media Player > Option**.
	- <sup>f</sup> **Recycle**: Select **Close**, **Single Recycle** or **All Recycle** to set repeat one files, all files or not repeat play.
	- **Frandom:** Select **Close** or **Open** to open or close random.
	- <sup>f</sup> **Effect**: Select **Default**, **Club**, **Rock** or **Soft** to set as sound effect.
	- <sup>f</sup> **Speaker**: Select **Close** or **Open** to open or close the speaker.

## **Managing playlist**

- 1. In standby mode, press **Left soft key [Menu]** to enter main menu.
- 2. Select **Multimedia > Media Player > Option > Select List > Option > Create New List**.
- 3. If there is no playlist, press **OK key [Add]** to create a new playlist.
	- i. Enter the playlist name, and press **Left soft key [OK]** to save it.
	- ii. Select **Left soft key [Option] > Add Songs** to add songs,
	- iii. Select an audio file from Photos/Others folder or TFlash card.
	- iv. Press **OK key** to mark it, press **Left soft key [OK]** to save the audio files to the playslit.
	- v. Press **Right soft key [Back]** to exit.

# 

When you create a playlist, press **Left soft key [Option]** for more options:

- **Edit**: Edit the selected playlist file.
- **Rename**: Rename the selected playlist file.
- **Delete List**: Delete the selected playlist file.
- **Set Default**: Set the list as the default list.
- **Creat New List**: Add a new playlist file.

### **Playing a music**

You can use following three methods to play a sound file.

- Open **File Manager** to play a sound file.
	- i. In standby mode, select **Menu > Multimedia > File Manager > Record**.
	- ii. Select your desired audio file, press **OK key** to play the audio file.
- Active **Voice Memo** to play the sound file, detailed please refer to the chapter: *Photos and videos > Recorder > Playing a sound file*
- Active **Media Player** to play the sound file.
	- i. In standby mode, select **Menu > Multimedia > Media Player** to active media player.
	- ii. Select **Left Soft Key [Option] > Select List**.
	- iii. Select playlist to play audio files.

### *Video*

Your phone support video file recording, storage and play functions.

### **Playing videos**

You can use following three methods to play a video.

- Open **File Manager** to play a video.
	- i. In standby mode, select **Menu > > Multimedia > File Manager > Record Movie**.
	- ii. Select your desired videos, press **OK key** to play the video.
- Active **Camera Recorder** to play a video, detailed please refer to the chapter: *Photos and videos > Video > Playing a video*.
- Active **Media Player** to view the picture.
	- i. In standby mode, select **Menu > Multimedia > Media Player** to active media player.
	- ii. Select **Left Soft Key [Option] > Select List**.
	- iii. Select playlist to play video files.

### *Games*

Your phone offers 3 Java games.

- 1. Select **Menu > Games**.
- 2. Press **Up key** or **Down key** to select your desired Java game.
- 3. Press **Left soft key [Select]** or **OK key** to start running.

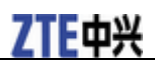

4. Press **End key** to exit to standby mode.

## *Radio*

You can listen to radio by the phone.

The radio has auto-search and locking channel function.

Compatible earphone or component is necessary for the radio usage.

Tips: Tips:

Please select suitable volume in listening.

Continuous high volume may be harmful for your ears.

## **Starting Radio**

1. Insert the ear phone compatible with your phone.

2. In standby mode, select **Menu > Organiser > Radio**, the radio will be started.

## **Channels**

You can search channels automatically or manually.

- 1. In standby mode, select **Menu > Organiser > Radio > Left soft key [Option]**.
- 2. Select **Auto Searching** to search channels automatically.

Or Select **Set Frequence** or **New** to input the frequency to set channel manually.

## **Radio options**

In standby mode, select playing radio programme, press **Left soft key [Option]** to display more options as below:

**Off, Rename**, **Channel List**, **Auto Searching**, **Set Frequence**, and **New**.

## **Organiser**

## *Scheduler*

You can conveniently access and modify your agenda:

- In standby mode, select **Left soft key [Menu] > Organiser > Scheduler** to enter **Calendar** interface.
- Press **Navigation keys** to scroll to different date.
- Select **Left soft key [Option] > Add Event** to add **Memoire**, **Appointment**, **Memory Day**, or **Task**.
- Press **Left soft key [Option]** to display more options.
	- **View By Day**: View the schedule lists of the current day.
	- **View All:** View all schedule lists.
	- **Figure 0.1 Figure 1.5 Figure 1.5 Figure 1.5 Figure 1.5 Figure 1.5 Figure 1.5 Figure 1.5 Figure 1.5 Figure 1.5 Figure 1.5 Figure 1.5 Figure 1.5 Figure 1.5 Figure 1.5 Figure 1.5 Figure 1.5 Figure 1.5 Figure 1.5 Figure 1.5 F**
	- **Frase All:** Delete all schedule lists.
	- **Frase To Date:** Input the date, your phone deletes all the schedule lists earlier than the date.
	- **Go To Date**: Input the date, your phone go to the calendar window indicating the date you input.
	- **Go To Today**: Go to the calendar window indicating today.
	- **Figure 5 Start day of week:** Set the start day of week.

## *Alarm*

You can set the alarm to ring if required.

- In standby mode, select **Left soft key [Menu] > Organiser > Alarm** to enter **Alarm** interface.
- Select **Set Alarm** to add a new alarm, and press **Left soft key [Save]** or **OK key** to save it.
- Select **Alarms List** to view the alarm settings.
- Select **Snooze Mode** to open snooze mode, and set snooze counts and time.
- Select **Set Rest Day** to set the date of alarm not work.
- Select **Delete All** to delete all alarms.

# NOTE Notes:

If you turn the alarm on, the icon  $\Box$  will be displayed in standby mode. The alarm will ring at the set time, even when the phone is powered off.

## *Stopwatch*

You can measure time and take split times or lap times, for example, in different sports.

- In standby mode, Select **Left soft key [Menu] > Organiser > Stopwatch** to enter **Stopwatch** interface.
- Select **Split**, press the **Left soft key [Start]** to start timing.
- Press **Right soft key [Split]** to complete a period of time.
- Press **Left soft key [Stop]** to stop the timing during the operation and view the duration of time.
- Press **Left soft key [Start]** to continue timing.
- Press **Right soft key [Reset]** to reset.

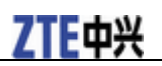

## *Calculator*

The phone provides simple calculating functions, such as addition, subtraction, multiplication and division.

- In standby mode, select **Left soft key [Menu] > Organiser > Calculator** to enter **Calculator** interface.
- Press  $\boxed{0}$  +  $\sim$   $\boxed{9_{\text{avg}}^2}$  to enter numbers.
- Press **# key** to enter the decimal point.
- Press **Up key**, **Down key**, **Left key**, or **Right key** to choose +, –, ×, /.
- Press **Right soft key [Delete]** to clear the last digit you input or the results.
- Press **OK key** to view the result.

## *Unit conversion*

- In standby mode, select **Left soft key [Menu] > Organiser > Unit Conversion** to enter **Unit Coversion** interface.
- Choose any unit to convert.
- Press **Up key** or **Down key** to switch between From and To. Press **Left key** or **Right key** to select the original unit which is **From** and equals **To**.
- Key in numbers the original unit which is from and press **OK key** to get the result which equals to.

## *World time*

You can check the current local time and date for major cities around the world.

- In standby mode, Select **Left soft key [Menu] > Organiser > World Time** to enter **World Time** interface.
- Press **Navigation keys** on the navigation screen of World Time to view the time of desired city.
- Select **Left soft key [Option]** to select the local city and check the aim city time.

 $N$ otes:

Time and date should be set to ensure the World Time function work correctly.

### *Sales service number*

• In standby mode, select **Left soft key [Menu] > Organiser > Sales Service Number** to enter **Sales Service Number** interface.

• View the sales service number, and press **Call key** to dial.

### *Power word*

• In standby mode, select **Left soft key [Menu] > Organiser > Power Word** to enter **Power Word** interface.

- Input the word.
- Press **Left soft key [Query]** to check the explain of the word.

## *Notepad*

• In standby mode, select **Left soft key [Menu] > Organiser > Notepad** to enter **Notepad** interface.

- Select **New Notepad** to add a new memo.
- Select **Notepad List** to view the memo list.
- Select **Erase All** to delete all alarms.

## **Personalize your phone**

## *Setting display*

- 1. In standby mode, select **Left soft key [Menu] > Settings > Display**:
	- <sup>f</sup> Select **Wallpaper**, use the picture saved in **Phone** or **TFlash card** as wallpaper, displayed in standby mode.
	- **F** Select **Backlight** to adjust backlight duration time.
	- **F** Select **Keypad Light** to adjust keypad light time.
	- **Figure Select Intensity** to adjust the screen brightness.
	- **F** Select **Language** to select the language available.
	- ► Select **Time Format** to select dialpay mode of time in standby mode.
	- **Figure Select Owner Name** to input owner name, displayed in standby mode.
	- **Figure 5 Select Date Format** to select dialpay mode of date in standby mode.
	- **Figure Select Idle Format** to select idle mode.
	- **F** Select **Theme Style** to select theme style.

## *Profiles*

### **Selecting current profile**

- 1. In standby mode, select **Left soft key [Menu] > Setting > Profiles > General/Meeting/Outdoor/Silent** according to your current surrounding.
- 2. Press **Left soft key [Option]** or **OK key**, and select **Setup** to activate this mode.

## **Editing a profile**

- 1. In standby mode, select **Left soft key [Menu] > Settings > Profiles**.
- 2. Select desired profile and select **Left soft key [Option] > Profile Edit**.
	- i. Select **Alert Type** to set ring type.
	- ii. Select **Ring Tone** to set voice call ring tone.
	- iii. Select **Ringer Volume** to set ring volume.
	- iv. Select **Earpiece Volume** to adjust earpiece volume.
	- v. Select **Key Beep Volume** to adjust keybeep volume.
	- vi. Select **Message Alert** to set message ring.

## *Extras settings*

1. In standby mode, select **Left soft key [Menu] > Settings > Extras**.

- **F** Select **Key Guard** to set phone keypad auto lock time or disable keypad auto lock.
- <sup>f</sup> Select **Alert** to activate or deactivate alert of **Service**, **Remind Minute**, **Missed Call**, and **Roaming**.
- <sup>f</sup> Select **Version** to view the present PRL (Preferred Roaming List) version, software and hardware version of phone.

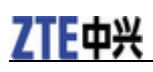

- <sup>f</sup> Select **U-disk Set** to set the TFlash card of the phone as a disk.
- <sup>f</sup> Select **Wap Settings** to view access point and select proxy server.
- **F** Select Shortcut keys to assign the navigation key as shortcuts to important functions.
- **Fight Mode** to activate flight mode, and prohibit the network.
- **Figure Save Energy Setting** to activate power-saving mode.
- **Figure Select Auto Power On/Off** to activate power on/off automatically.

## **Phone Security**

## *Phone password*

Phone password can protect your phone efficiently and avoid illegal usage. If phone password protection is activated, you should input the correct password in phone start-up.

- For a new bought phone, the protection function is not activated and the default password is 0000.
- In standby mode, select **Menu > Settings > Security > Handset Lock** to activate or deactivate password protection.
- In standby mode, select **Menu > Settings > Security > Handset Lock > Change Lock** to change phone password. It is suggested to change the password according to your requirement.

**NOTE**<br> **Notes:** 

Please remember the password you set, otherwise your phone can not be used normally, need to contact ZTE after-sale service center.

## *PIN code*

PIN code is the personal identification code of UIM card, used to avoid illegal usage for your UIM card. Once PIN code is started, the correct PIN code should be inputted in phone start up, otherwise the phone can only execute emergency call.

- For a new bought card, the default code is supplied by the service provider.
- In standby mode, select **Menu > Settings > Security > PIN Lock** to activate or deactivate PIN code.
- In standby mode, select **Menu > Settings > Security > PIN Lock > Change Lock** to change PIN code.
- If input wrong PIN code continuously for three times, the phone will lock the UIM card and prompt you to input PUK code to unlock.

# $N$ otes:

If you change PIN code, please remember it clearly.

PUK code is the specified unlock code for UIM card, when UIM card is locked, input the correct PUK code and then input the new set PIN code, UIM card then can be used normally.

- PUK code may be supplied with the new bought card, the detail can refer to the service provider.
- PUK code can only be inputted continuously for 10 times, if input wrong PIN code for 10 times, UIM card will be locked indefinitely.

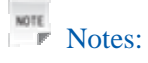

If PUK code is supplied with the new bought card, please keep it safely.

## *Restoring factory settings*

Restoring factory settings can recover all the items in **Setting** menu to the default values.

- 1. In standby mode, Select **Left soft key [Menu] > Settings > Security > Reset**.
- 2. Select **Clear All Names**, **Reset Settings**, or **Reset Phone**.
- 3. Press **Left soft key [OK]** to restore factory settings.

# ZTE中兴

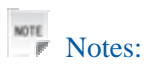

Restoring the phone does not influence PIN code.

Or press **Right soft key [Cancel]** to cancel restore.

## **File manager**

## *Viewing a file*

- 1. In standby mode, select **Left soft key [Menu] > Multimedia** > **File Manager**.
- 2. Press **Up key** or **Down key** to select your desired file directory.
- 3. Press **Up key** or **Down key** to select your desired file.
- 4. Press **OK key** to view the file.

## *Deleting a file*

Deleting no useful files can save memory space.

- 1. In standby mode, select **Left soft key [Menu] > Multimedia** > **File Manager**.
- 2. Press **Up key** or **Down key** to select your desired file directory.
- 3. Press **Up key** or **Down key** to select your desired file.
- 4. Select **Left soft key [Option] > Delete**.
- 5. Press **Left soft key [OK]** to delete file, or press **Right soft key [Back]** to give up.

## *Managing folders*

You can create a new folder, rename folder, check folder attribute and delete unnecessary folder.

- 1. Create a new folder
	- i. In standby mode, select **Left soft key [Menu] > Multimedia** > **File Manager**.
	- ii. Select your desired folder in **TFlash Card**.
	- iii. Select **Left soft key [Option] > New Folder**.
	- iv. Enter folder name and press **Left soft key [OK]** or **OK key** to finish.
- 2. Rename folder
	- i. In standby mode, select **Left soft key [Menu] > Multimedia** > **File Manager**.
	- ii. Select your desired folder in **TFlash card**.
	- iii. Select **Left soft key [Option] > Rename**.
	- iv. Enter new name and press **Left soft key [OK]** or **OK key** to finish.
- 3. Check folder information
	- i. In standby mode, select **Left soft key [Menu] > Multimedia** > **File Manager**.
	- ii. Select your desired folder in **Phone** or **TFlash card**.
	- iii. Select **Left soft key [Option] > Property**.
	- iv. After checking, then press **Right soft key [Back]** to exit.
- 4. Delete folder
- i. In standby mode, select **Left soft key [Menu] > Multimedia** > **File Manager**.
- ii. Select your desired folder in **TFlash card**.
- iii. Select **Left soft key [Option] > Delete**.
- iv. In the popup screen press **Left soft key [OK]** to confirm. Or press **Right soft key [Back]** to cancel.

## *Space management*

- 1. In standby mode, select **Left soft key [Menu] > Multimedia** > **File Manager**.
- 2. Select your desired folder in **Phone** or **TFlash card**.
- 3. Select **Left soft key [Option] > Memory Info** to check the space information.

## **General information**

## *Security*

If your mobile phone is lost or stolen, please report to your service provider or agencies of banning the use of your lost phone, which will protect you from economic losses resulted from unauthorized use. You need to provide the phone's MEID number labeled. You can see MEID number after removing the battery. Please keep MEID number for future use.

• To protect your mobile phone from illegal use, please take the phone with you as you can.

## *Safety Warnings*

### **To the Owner**

- Some electronic devices are susceptible to electromagnetic interference sent by mobile phone if inadequately shielded, such as electronic system of vehicles. Please consult the manufacturer of the device before using the phone if necessary.
- Operating of mobile phone may interfere with medical devices like hearing aid and pacemaker. Please always keep the mobile phone more than 20 centimeters away from such medical devices when the phone is powered on. Do not carry the mobile phone in the breast pocket. Power the mobile phone off if necessary. Consult a physician or the manufacturer of the medical device before using the phone.
- Be aware of the usage limitation when using a mobile phone at places such as oil warehouses or chemical factories, where there are explosive gases or explosive products being processed, because even if your phone is in standby mode, it still transmits radio frequency (RF) energy. Therefore, power off your phone if required.
- Pay attention to traffic safety. Do not use your mobile phone while driving. Park before making or answering a call.
- Store the phone out of the reach of little children. The phone may cause injury if used as a toy.

### **Mobile Phone**

- Please use original accessories or accessories that are authorized by the manufacturer. Using any unauthorized accessories may affect your mobile phone's performance, and violate related national regulations about telecom terminals, or even endanger your body.
- If you want to clean your phone, please use clean fabric that is a bit wet or anti-static. Do not use harsh chemical cleaning solvents or strong detergents to clean it. Turn off your phone before you clean it.
- As your mobile phone can produce electromagnetic field, do not place it near magnetic items such as computer disks.
- Using the phone near electrical appliances such as TV, telephone, radio and personal computer can cause interference, which affects the function of the phone.
- Do not expose your mobile phone to direct sunlight or store it in hot areas. High temperatures can shorten the life of electronic devices.
- Prevent liquid from leaking into your phone.
- Do not drop, knock or harshly treat your phone. Rough handling can break internal circuit boards.
- Do not connect the phone with other unauthorized peripheral equipments.
- Do not attempt to disassemble the mobile phone and battery by yourself. Non-expert handling of the devices may damage them.
- Do not charge the mobile phone without battery.
- On occasion of emergent calling, keep your phone in status of power on and in area of service. On the condition of standby, press the key to enter emergency phone number, and then press **Call key** to make

a phone call.

- The user is cautioned that changes or modifications not expressly approved by the manufacturer could void the user's authority to operate the equipment.
- This device complies with part 15 of the FCC Rules. Operation is subject to the following two conditions:
- (1) This device may not cause harmful interference, and
- (2) this device must accept any interference received, including interference that may cause undesired operation.
- Some electronic devices are susceptible to electromagnetic interference sent by phone if inadequately shielded. Please use phone at least 20cm or as far as you can from TV set, radio and other automated office equipment so as to avoid interference.
- NOTE: This equipment has been tested and found to comply with the limits for a Class B digital device, pursuant to part 15 of the FCC Rules. These limits are designed to provide reasonable protection against harmful interference in a residential installation. This equipment generates uses and can radiate radio frequency energy and, if not installed and used in accordance with the instructions, may cause harmful interference to radio communications. However, there is no guarantee that interference will not occur in a particular installation. If this equipment does cause harmful interference to radio or television reception, which can be determined by turning the equipment off and on, the user is encouraged to try to correct the interference by one or more of the following measures:
	- Reorient or relocate the receiving antenna.
	- Increase the separation between the equipment and receiver.
	- Connect the equipment into an outlet on a circuit different from that to which the receiver is connected.
	- Consult the dealer or an experienced radio/ TV technician for help.

### **Battery Using**

- Do not short-circuit the battery, as this can cause excessive heat and fire.
- Do not store battery in hot areas or dispose of it in a fire to avoid explosion.
- Never use any charger or battery damaged or worn out.
- Return the wear-out battery to the provider or put it in the appointed recycle place. Do not put it in familial rubbish.

# **Warning:**

### **If the battery is broken, keep away from content. If it taints your skin, wash your skin with abundant fresh water and ask doctor help if necessary.**

### **Radio Frequency (RF) Energy**

This device meets the government's requirements for exposure to radio waves.

This phone is designed and manufactured not to exceed the emission limits for exposure to radio frequency (RF) energy set by the Federal Communications Commission of the U.S. Government.

The exposure standard for wireless device employs a unit of measurement known as the Specific Absorption Rate, or SAR. The SAR limit set by the FCC is 1.6W/kg. \*Tests for SAR are conducted using standard operating positions accepted by the FCC with the device transmitting at its highest certified power level in all tested frequency bands. Although the SAR is determined at the highest certified power level, the actual SAR level of the phone while operating can be well below the maximum value. This is because the device is designed to operate at multiple power levels so as to use only the poser required to reach the network. In general, the closer you are to a wireless base station antenna, the lower the power output.

The highest SAR value for the device as reported to the FCC when tested for use on body, the

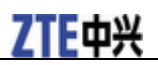

Flat/towards ground, as described in this user guide, is 1.29W/kg for CDMA 850 band.

While there may be differences between the SAR levels of various phones and at various positions, they all meet the government requirement.

The FCC has granted an Equipment Authorization for this device with all reported SAR levels evaluated as in compliance with the FCC RF exposure guidelines. SAR information on this device is on file with the FCC and can be found under the Display Grant section of http://www.fcc.gov/oet/fccid after searching on FCC ID: Q78-ZTECS200.

For body operation, this device has been tested and meets the FCC RF exposure guidelines for use the positions the device a minimum of 1.5cm from the body. Use of other enhancements may not ensure compliance with FCC RF exposure guidelines.

### **Safety and General Using in Vehicles**

- Before making or answering a call, you should pay attention to the local laws about using wireless mobile phones and take them into account in practical use.
- Safety airbag, brake, speed control system and oil eject system shouldn't be affected by wireless transmitting. If you do meet problems above, please contact your automobile provider.
- Please power off your mobile phone when refueling your automobile, and so do the place where duplex wireless equipments are banned. Don't put your phone together with flammable or explosive items, as inner spark may cause fire.

### **In Aircraft**

- Follow the restrictions in aircraft. Wireless devices can cause interference in aircraft.
- Please power off your mobile phone before taking on till landing. In order to protect airplane's communication system from interference, it is never allowed to use mobile phone when it is in flight. Using mobile phone before the plane taking off should get aircrew's permission according to safety regulations.

## *Limit Warranty*

The warranty does not apply to defects or errors in the product caused by:

- 1. Reasonable abrasion.
- 2. Misuse including mishandling, physical damage, improper installation, unauthorized disassembly of the product.
- 3. Water or any other liquid damage.
- 4. Any unauthorized repair or modification.
- 5. Power surges, lightning damage, fire, flood or other events outside ZTE's reasonable control.
- 6. Use of the product with any unauthorized third party products such as generic chargers.
- 7. Any other cause beyond the range of normal usage for products.

End User shall have no right to reject, return, or receive a refund for any product from ZTE under the above-mentioned situations.

This warranty is end user's sole remedy and ZTE's sole liability for defective or nonconforming items, and is in lieu of all other warranties, expressed, implied or statutory, including but not limited to the implied warranties of merchantability and fitness for a particular purpose, unless otherwise required under the mandatory provisions of the law.

## *Limitation of Liability*

ZTE shall not be liable for any loss of profits or indirect, special, incidental or consequential damages resulting from or arising out of or in connection with using this product, whether or not ZTE had been advised, knew or should have known the possibility of such damages.

# **Troubleshooting**

If your phone appears following phenomenon in the process of application, please read following relative information at first. If the problems still can not be solved, please contact with the distributor or service provider.

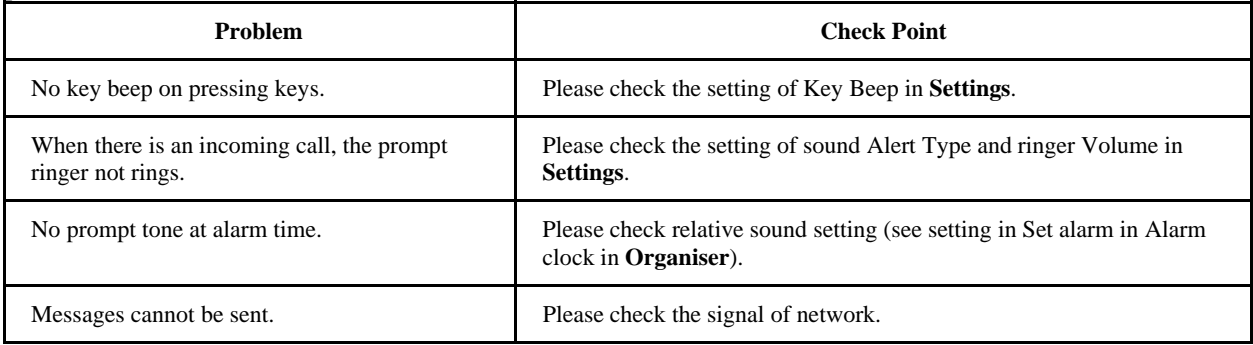

# **Specifications**

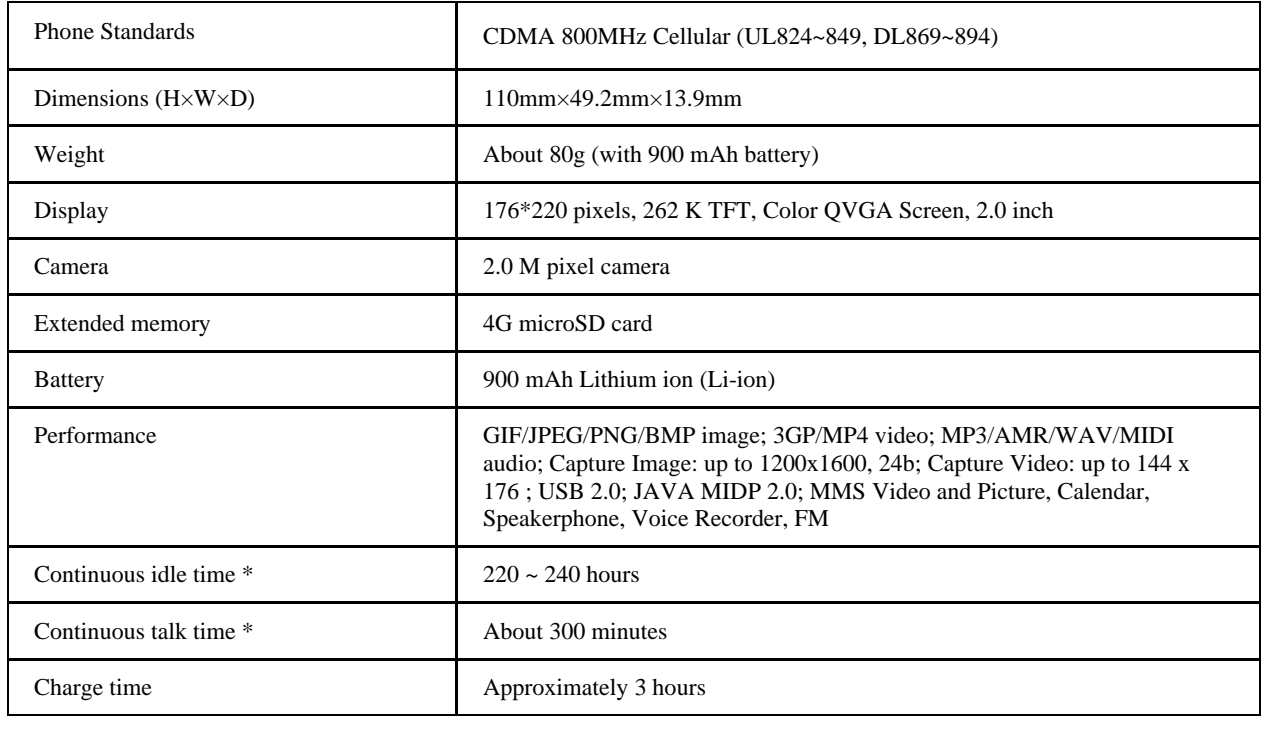

Phone specifications are shown in the following table.

\* The phone's talk and idle time are based on ideal working environments. The use of extended backlighting, browser, and network conditions can reduce battery life and talk/idle time.

## **Declaration of RoHs compliance**

To minimize the environmental impact and take more responsibility to the earth we live in, this document shall serve as formal declaration that the ZTE-C S200 manufactured by **ZTE** CORPORATION is in compliance with the Directive 2002/95/EC of the European Parliament - RoHS (Restriction of Hazardous Substances) with respect to the following substances:

- 1. Lead (Pb)
- 2. Mercury (Hg)
- 3. Cadmium (Cd)
- 4. Hexavalent Chromium (Cr (VI))
- 5. Polybrominated biphenyls (PBB's)
- 6. Polybrominated diphenyl ethers (PBDE's)

The ZTE-C S200 manufactured by **ZTE** CORPORATION, meets the requirements of EU 2002/95/EC.